# **XBeach Adapter**

- [XBeach](#page-0-0)
- [XBeach Module Adapter summary](#page-0-1)
- $\bullet$ [XBeach pre-adapter](#page-0-2)
	- <sup>o</sup> [Properties](#page-0-3)
		- [Notes for users](#page-0-4)
	- [System requirements](#page-0-5)
- [Xbeach post-adapter](#page-1-0)
- [Example configuration generalAdapterRun](#page-1-1)
	- <sup>o</sup> [Start up activities](#page-1-2)
	- [Export activities](#page-1-3)
	- <sup>o</sup> [Execute activities](#page-2-0)
		- **[Wave spectrum conversion](#page-3-0)**
		- [Water level conversion](#page-4-0)
		- **[Parameter conversion](#page-5-0)**
		- [Executing model run](#page-6-0)
	- <sup>o</sup> [Import activities](#page-6-1)

# <span id="page-0-0"></span>XBeach

XBeach is a two-dimensional model for wave propagation, long waves and mean flow, sediment transport and morphological changes of the nearshore area, beaches, dunes and backbarrier during storms.

# <span id="page-0-1"></span>XBeach Module Adapter - summary

This page describes the XBeach module adapter, its functions, and provides an example for configuring a XBeach run in FEWS.

The [pre-adapter](#page-0-2) creates the model specific output by replacing tags in template files:

- zs0file.txt for water level input file zs0file.txt
- bcfile.txt and bc.timeXXX.sp2 for SWAN spectrum input files
- params.txt for run information

Furthermore, the pre-adapter writes log messages to a log file called xbeach.log.

There is no [post-adapter,](#page-1-0) since XBeach can be configured to use netcdf as output format that is readable by FEWS.

# <span id="page-0-2"></span>XBeach pre-adapter

Model pre-adapter for running a XBeach model from Delft-FEWS.

Class name: nl.deltares.xbeach.XBeachPreAdapter

### <span id="page-0-3"></span>**Properties**

No specific properties need to be configured for a model run.

There is however extra functionality provided via the properties but this is not needed if the model is setup correctly.

Configured properties starting with "PARAM\_" will be added or replaced literally without "PARAM\_" (and in lower case) in the params.txt file which defines the parameters for an XBeach model run.

This functionality should only be used as a debug option and only by someone that understands the XBeach properties in params.txt. To setup a model make sure you use a correctly configured params.txt so this functionality is not needed.

### <span id="page-0-4"></span>**Notes for users**

- For all files that are written by this adapter, if the file to be written already exists, then it will be overwritten.
- This program writes log messages to a log file called xbeach.log.
- This program does not make use of a template file, parameters are automatically added and replaced in params.txt without the use of tags.
- This program uses the information in the specified netcdf run file as input and uses this information to do the following actions:
	- 1. Create the water level input file: zs0file.txt, see [water level conversion](#page-4-1)
		- 2. Create the SWAN spectrum input files bcfile.txt and bc.timeXXX.sp2, see [wave spectrum conversion](#page-3-1)
	- 3. Replace or add the parameters 'tstart' and 'tstop' in params.txt, see [parameter conversion](#page-5-1)

### <span id="page-0-5"></span>**System requirements**

- This program needs Java version 1.7 or higher.
- This program needs the following Java libraries:
	- $\circ$  castor-0.9.5.jar
	- commons-httpclient-3.0.1.jar
	- Delft\_Util.jar
- $\circ$  fews-xbeach-adapter.jar  $\circ$  log4j-1.2.14.jar o netcdf-4.2.jar
- 
- slf4j-api-1.5.6.jar  $\circ$  slf4j-log4j12-1.5.6.jar
- xercesImpl.jar

# <span id="page-1-0"></span>Xbeach post-adapter

There is no need for an Xbeach post-adapter since XBeach can be configured to use netcdf as output format that is readable by FEWS.

# <span id="page-1-1"></span>Example configuration generalAdapterRun

A complete example model run configuration file can be found here: [XBeachAdapterRun.xml](https://publicwiki.deltares.nl/display/FEWSDOC/XBeachAdapterRun.xml) Information how to prepare a FEWS environment to be able to use the FEWS model adapter can be found here: [XBeach FEWS setup](https://publicwiki.deltares.nl/display/FEWSDOC/XBeach+FEWS+setup)

### <span id="page-1-2"></span>**Start up activities**

As a first activity it can be useful to delete all files present in the workDir, if for example it would be filled with files from a previous run.

#### **start up activities**

```
 <startUpActivities>
         <purgeActivity>
                 <filter>workDir*</filter>
         </purgeActivity>
 </startUpActivities>
```
## <span id="page-1-3"></span>**Export activities**

The first steps in the general adapter run are the data set, netcdf and run file export activities. The <exportDataSetActivity> will extract a zip file with the module instance id as file name located in "Config\ModuleDataSetFiles\" of the FEWS environment to the workdir. The <exportNetcdfActivity>'s will be a netcdf file (bcfile.nc) containing Swan wave spectra over time and a netcdf file (zs0file.nc) containing water level over time. The <exportNetcdfRunFileActivity> will be a netcdf run file that contains information needed by the pre-adapter. The information will be automatically filled by the general adapter but properties can be configured as extra information. For example properties starting with "PARAM\_" will be added or replaced literally without "PARAM\_" (and in lower case) in the params.txt file which defines the parameters for an XBeach model run. An example is given in the config below as <string key="PARAM\_OUTPUTFORMAT" value="netcdf"/> this adds or replaces parameter 'outputformat' in params.txt and assigns the value 'netcdf'. All parameters should however be already correctly set in params.txt so these property should not be necessary.

#### **export activities**

```
 <exportActivities>
                          <exportDataSetActivity>
                                  <moduleInstanceId>Run_XBeach</moduleInstanceId>
                          </exportDataSetActivity>
                          <exportNetcdfActivity>
                                  <exportFile>bcfile.nc</exportFile>
                                  <timeSeriesSets>
                                           <timeSeriesSet>
                                                   <moduleInstanceId>Run_XBeach</moduleInstanceId>
                                                   <valueType>scalar</valueType>
                                                   <parameterId>EnDens</parameterId>
                                                   <domainParameterId>AFREQ</domainParameterId>
                                                   <domainParameterId>NDIR</domainParameterId>
                                                   <locationId>Dummy</locationId>
                                                   <timeSeriesType>external historical</timeSeriesType>
                                                   <timeStep unit="hour"/>
                                                   <relativeViewPeriod unit="hour" start="-24" end="0"/>
                                                   <readWriteMode>add originals</readWriteMode>
                                                   <synchLevel>1</synchLevel>
                                          </timeSeriesSet>
                                  </timeSeriesSets>
                          </exportNetcdfActivity>
                          <exportNetcdfActivity>
                                  <exportFile>zs0file.nc</exportFile>
                                  <timeSeriesSets>
                                          <timeSeriesSet>
                                                   <moduleInstanceId>Run_XBeach</moduleInstanceId>
                                                   <valueType>scalar</valueType>
                                                   <parameterId>H_mean</parameterId>
                                                   <locationId>Dummy</locationId>
                                                   <timeSeriesType>external historical</timeSeriesType>
                                                   <timeStep unit="minute" multiplier="10"/>
                                                   <relativeViewPeriod unit="hour" start="-24" end="0"/>
                                                   <readWriteMode>add originals</readWriteMode>
                                          </timeSeriesSet>
                                  </timeSeriesSets>
                          </exportNetcdfActivity>
                          <exportNetcdfRunFileActivity>
                                  <description>This run file is passed as argument to XBeachPreAdapter<
/description>
                                  <exportFile>run.nc</exportFile>
                                  <properties>
                                          <string key="PARAM_OUTPUTFORMAT" value="netcdf"/>
                                  </properties>
                          </exportNetcdfRunFileActivity>
                 </exportActivities>
```
### <span id="page-2-0"></span>**Execute activities**

The next steps are the execute activities.

The first will be the pre-adapter. This program will read the run.nc input file and use the contents for instructions on which directory and files should be used to convert to the correct XBeach input format. The pre-adapter generates a log file called XBeach.log, which can be read into FEWS by coupling line patterns to FEWS log messages.

The second execute activity will be the module run. XBeach generates different log files with different meaning, in the configuration below, all line from XBerror.txt are coupled to error messages in FEWS, all lines from XBwaring.txt are coupled to info messages in FEWS and all lines in XBlog.txt are coupled to debug messages in FEWS.

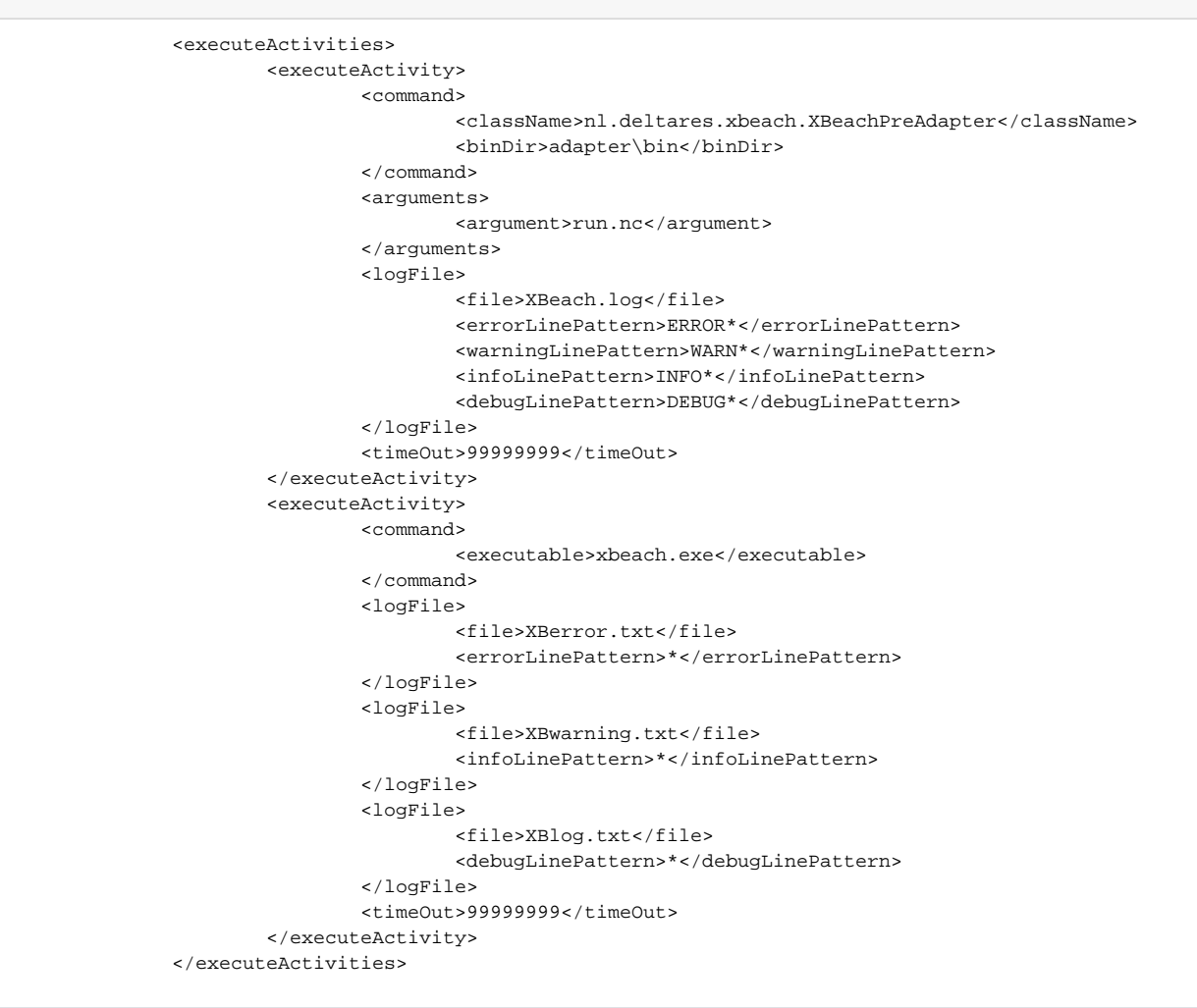

#### <span id="page-3-1"></span><span id="page-3-0"></span>**Wave spectrum conversion**

"bcfile.nc" will be used to write the wave spectra into the following format:

bcfile.txt referencing to wave spectrum files and a time of how long these should be used in each calculation step

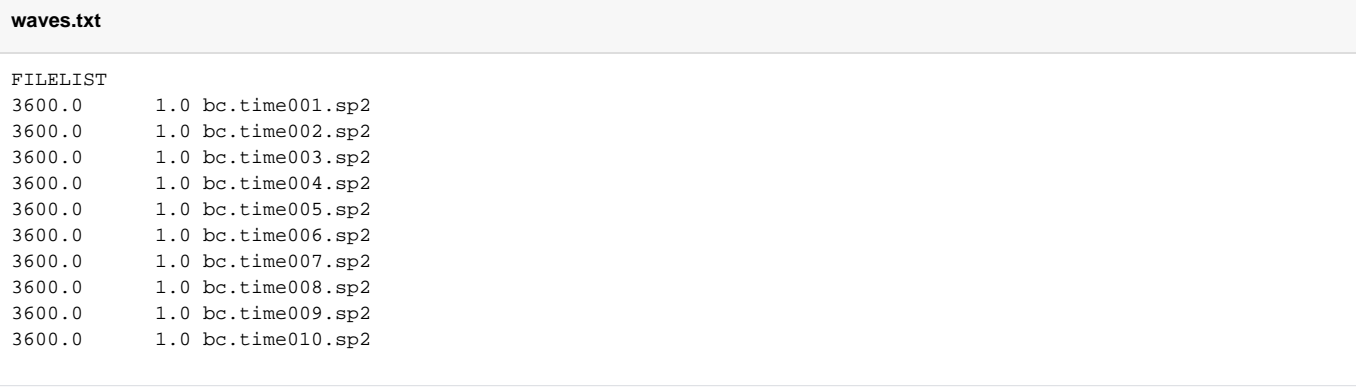

bc.time001.sp2 containing a wave spectrum

The conversion will use either "EnDens" or "VaDens" variable from "bcfile.nc" for the values, using the unitstring specified with the variable

#### <span id="page-4-1"></span><span id="page-4-0"></span>**bc.time001.sp2**

In this example "zs0file.nc" will be used to write the time dependent water levels to a file named "zs0file.txt". The first column specifies the time (meaning defined in "PARAM\_TUNITS") and the second column water level. For now the adapter only supports the water level as a single boundary condition but XBeach has to possibility to also use 2 or 4 resulting in 1 or 3 extra columns.

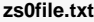

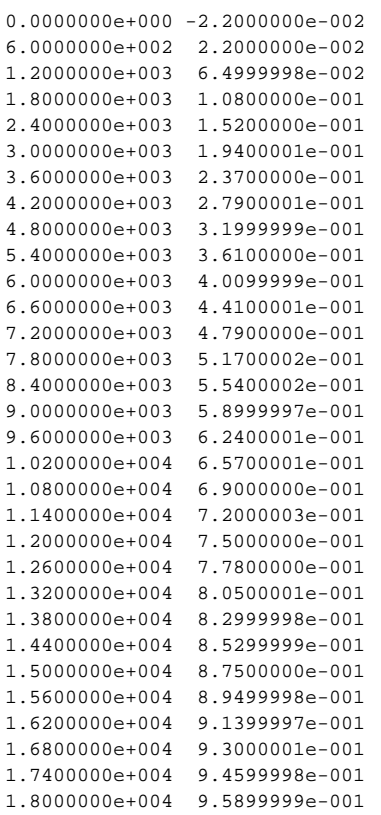

#### <span id="page-5-1"></span><span id="page-5-0"></span>**Parameter conversion**

It is possible to change model parameters as defined in params.txt from FEWS. The pre-adapter will convert all run file properties starting with "PARAM\_" to XBeach parameters in "params.txt". Example: [params.txt.](https://publicwiki.deltares.nl/display/FEWSDOC/params.txt)

It reads the existing "params.txt" and searches for a line starting with the specified parameter and replaces the whole line with "parameter = value" or adds a new line in the same format when the parameter was not present yet.

#### **sample of params.txt**

---------------------------------------------------- Grid input nx = 154 ny = 70 xfile = x.grd yfile = y.grd  $xori = 101627.84$  $yori = 513562.63$ depfile = egmondxbeach.dep ---------------------------------------------------- Numerics input CFL  $= 0.8$  $eps = 0.01$ ---------------------------------------------------- Time input tstart =  $0$ . tstop = 36000 ---------------------------------------------------- General constants rho = 1025  $g = 9.81$ ---------------------------------------------------- Boundary condition options zs0file = zs0file.txt tideloc = 1 ---------------------------------------------------- Wave calculation options bcfile = bcfile.txt ---------------------------------------------------- Flow calculation options nuh = 0.1 nuhfac =  $1.0$ ---------------------------------------------------- Sediment transport calculation options  $facua = 0.10$ D50 = 0.0002 ---------------------------------------------------- Morphological calculation options morfac  $= 10$  $morstart = 3600$ ---------------------------------------------------- Output options outputformat = netcdf nglobalvar = 3 tunits = seconds since 2001-01-01

#### <span id="page-6-0"></span>**Executing model run**

The next activity will be executing the XBeach model run. This is done by running xbeach.exe in the workdir containing the model files.

**module run execute activity** <executeActivity> <command> <executable>xbeach.exe</executable> </command> <timeOut>99999999</timeOut> </executeActivity>

<span id="page-6-1"></span>**Import activities**

The last part of the general adapter run is importing the XBeach output. xboutput.nc contains all parameter, output and grid information of the run. This can be visualized in FEWS after defining the needed parameters, location and grid. How to do this can be found here: [XBeach FEWS setup](https://publicwiki.deltares.nl/display/FEWSDOC/XBeach+FEWS+setup)

```
model run output import activity
                 <importActivities>
                          <importPiNetcdfActivity>
                                  <importFile>xboutput.nc</importFile>
                                  <timeSeriesSets>
                                           <timeSeriesSet>
                                                   <moduleInstanceId>Run_XBeach</moduleInstanceId>
                                                   <valueType>grid</valueType>
                                                   <parameterId>H_max</parameterId>
                                                   <locationId>Dummy</locationId>
                                                   <timeSeriesType>external historical</timeSeriesType>
                                                   <timeStep unit="hour"/>
                                                   <readWriteMode>add originals</readWriteMode>
                                           </timeSeriesSet>
                                  </timeSeriesSets>
                          </importPiNetcdfActivity>
                 </importActivities>
```